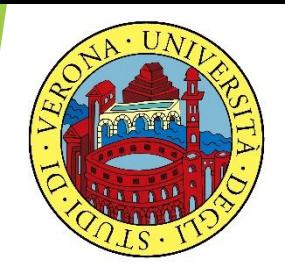

#### UNIVERSITA' DEGLI STUDI DI VERONA

# LABORATORIO DI PROBABILITA' E **STATISTICA**

Docente: Bruno Gobbi

Corso di laurea in Informatica e Bioinformatica

10 – ESERCIZI DI RIPASSO FINALE (2 di 2)

**ESERCIZIO 1:** La seguente tabella riporta il numero di laureati per facoltà presso l'Università di Verona nel 2008.

Creare una tabella in R che riporti il numero di laureati e in percentuale. Creare un grafico a istogramma per il numero di laureati e uno a torta per le percentuali.

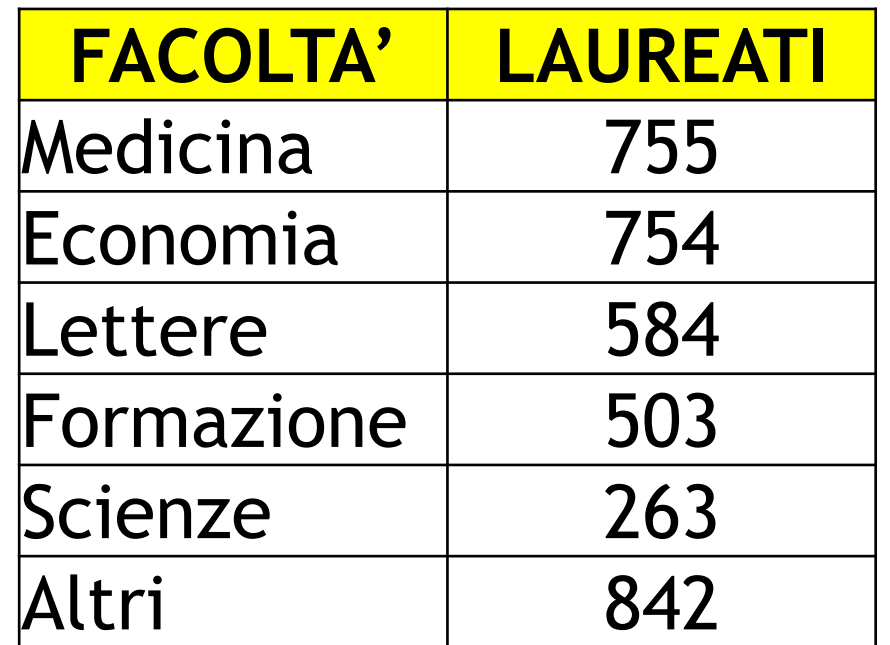

> facolta=c("Medicina", "Economia", "Lettere", "Formazione", "Scienze", "Altri")

- > nlaureati=c(755, 754, 584, 503, 263, 842)
- > laureati=data.frame(facolta, nlaureati)

> laureati

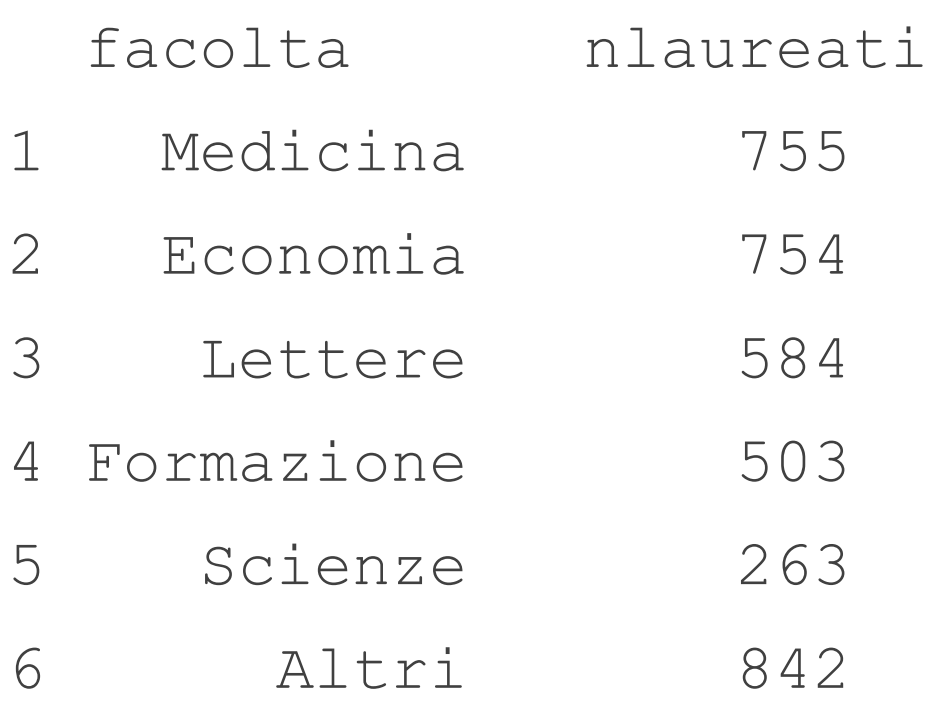

#### **# CREIAMO LA COLONNA DELLE PERCENTUALI**

- > tot\_laureati=sum(nlaureati)
- > tot\_laureati

[1] 3701

> perc=nlaureati/tot\_laureati

> perc

[1] 0.20399892 0.20372872 0.15779519 0.13590921 0.07106188 0.22750608

#### **# AGGIUNGIAMO LA COLONNA DELLE PERCENTUALI**

- > laureati=data.frame(laureati, perc)
- > laureati

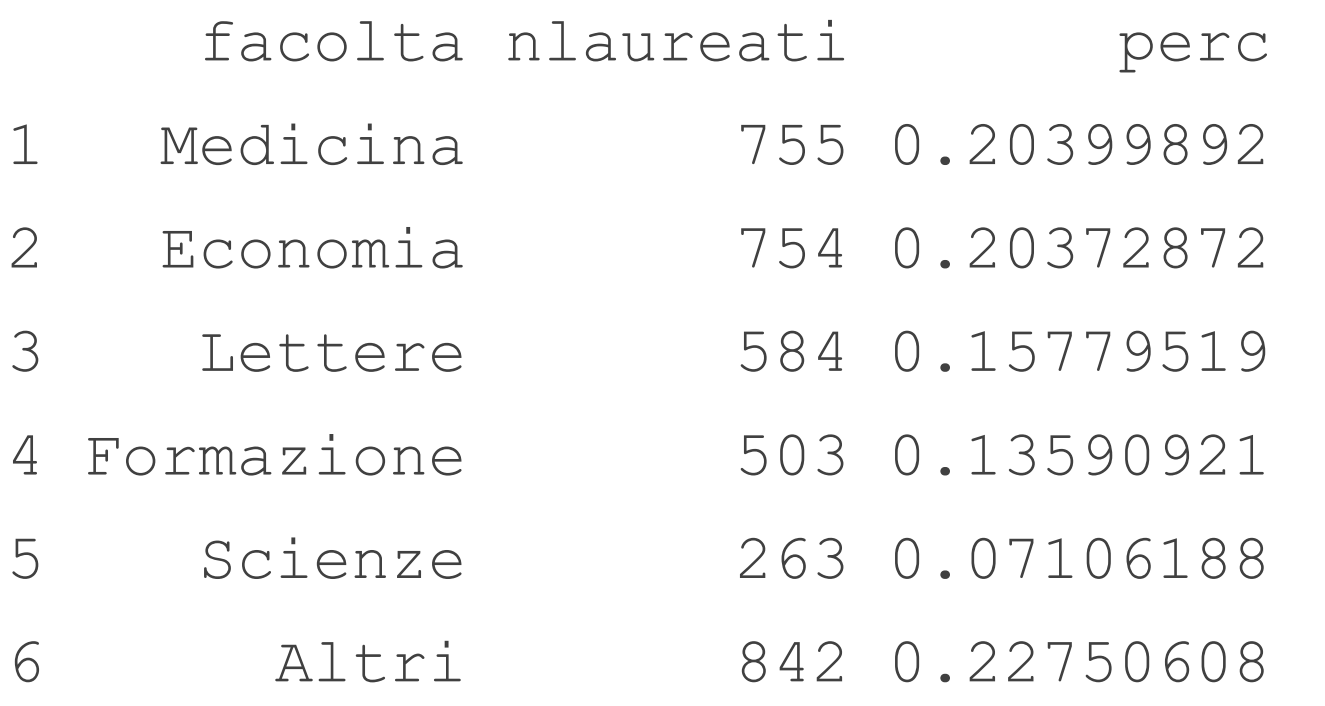

#### # GRAFICO DEL NUMERO DI LAUREATI PER FACOLTA'

> barplot(nlaureati, names.arg=facolta)

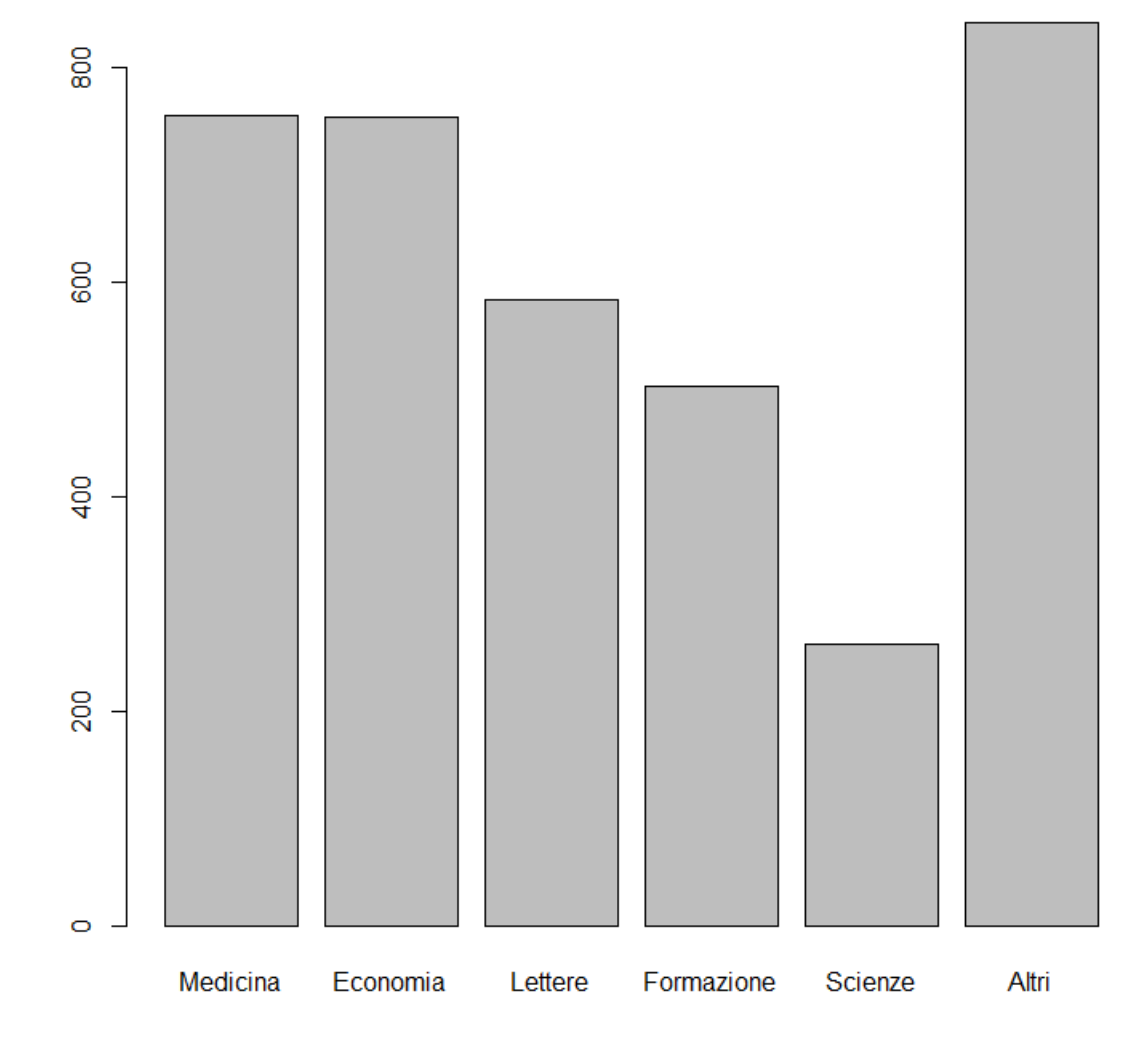

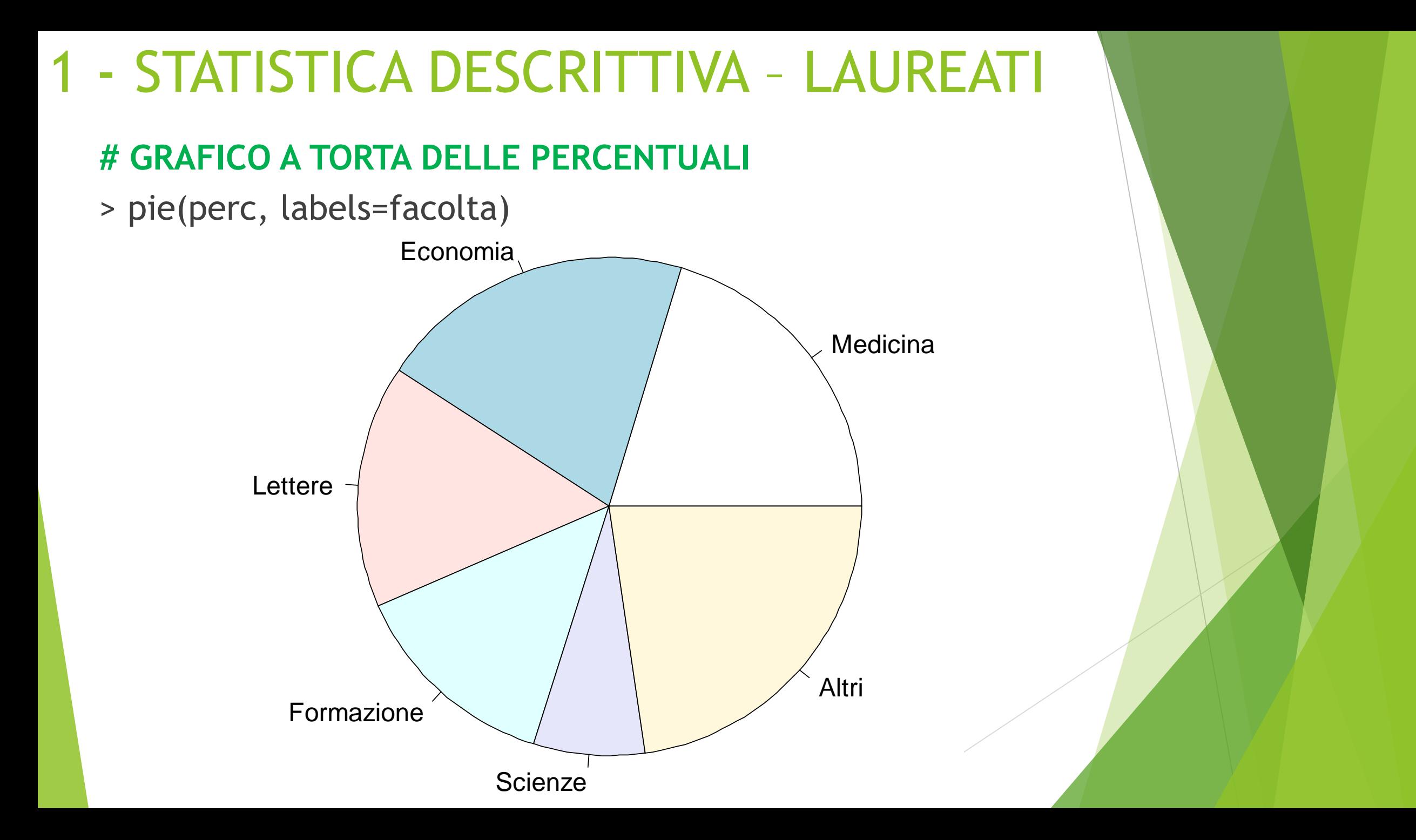

**ESERCIZIO 2:** Sui seguenti dati calcolare:

- Media, mediana, primo e terzo quartile
- Il minimo e il massimo
- ▶ La varianza campionaria

Infine misurare la simmetria e l'appiattimento con degli opportuni indici

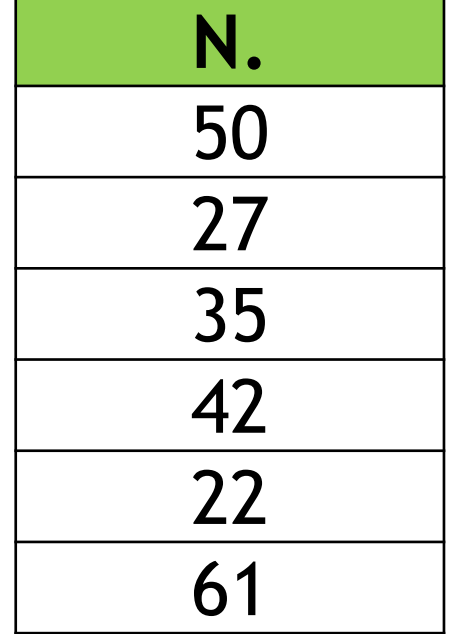

- $> x = c(50, 27, 35, 42, 22, 61)$ **# CALCOLO LE STATISTICHE RICHIESTE**
- > summary(x) Min. 1st Qu. Median Mean 3rd Qu. Max.
	- 22.0 29.0 38.5 39.5 48.0 61.0
- **# CALCOLO LA VARIANZA CAMPIONARIA**  $\triangleright$  var(x) [1] 212.3

 $>$  gamma(x) = 0.1997853 # IL VALORE DELL'INDICE GAMMA È PARI A 0.1997853. C'È UN'ASIMMETRIA POSITIVA, LA DISTRIBUZIONE PRESENTA UNA CODA PIÙ LUNGA A DESTRA.

#### **CREAZIONE DI UNA FUNZIONE PER GAMMA**

$$
\gamma = \frac{1}{N} \sum_{i=1}^{N} \left( \frac{x_i - \mu}{\sigma} \right)^3
$$

gamma = function(x)  $\{$  $m3 = mean((x-mean(x))^3)$ skew =  $m3/(sd(x)^3)$ skew

 $\}$  = AltGr + 7  $} = AltGr + 0$ NO tastiera numerica

 $>$  beta $(x)$ [1] 1.273843

### # IL VALORE DELL'INDICE BETA E' PARI A 1.273843 LA DISTRIBUZIONE APPARE SCHIACCIATA, PLATICURTICA

#### CREAZIONE DI UNA FUNZIONE PER BETA

$$
\beta = \frac{1}{N} \sum_{i=1}^{N} \left( \frac{x_i - \mu}{\sigma} \right)^4
$$

beta = function(x)  $\{$  $m4 = mean((x-mean(x))^4)$ curt =  $m4/(sd(x)^4)$ curt }

#### 3 – STATISTICHE E BOXPLOT - JOHNSON

**ESERCIZIO 3**: Utilizzando la base dati già presente in R relativamente ai dividendi trimestrali dell'azione della Johnson & Johnson, aerei fra il 1960 e il 1980 (nome del database: ''JohnsonJohnson''), calcolare:

- **Media**
- Mediana
- Primo e terzo quartile
- Minimo e Massimo
- Varianza campionaria
- Numero di elementi del database

Infine disegnare il grafico boxplot della serie storica.

#### 3 – STATISTICHE E BOXPLOT – JOHNSON

#### > summary(JohnsonJohnson)

Min. 1st Qu. Median Mean 3rd Qu. Max. 0.440 1.248 3.510 4.800 7.132 16.200 > var(JohnsonJohnson)

[1] 18.57602

> length(JohnsonJohnson) [1] 84

#### 3 - STATISTICHE E BOXPLOT - JOHNSON

> boxplot(JohnsonJohnson)

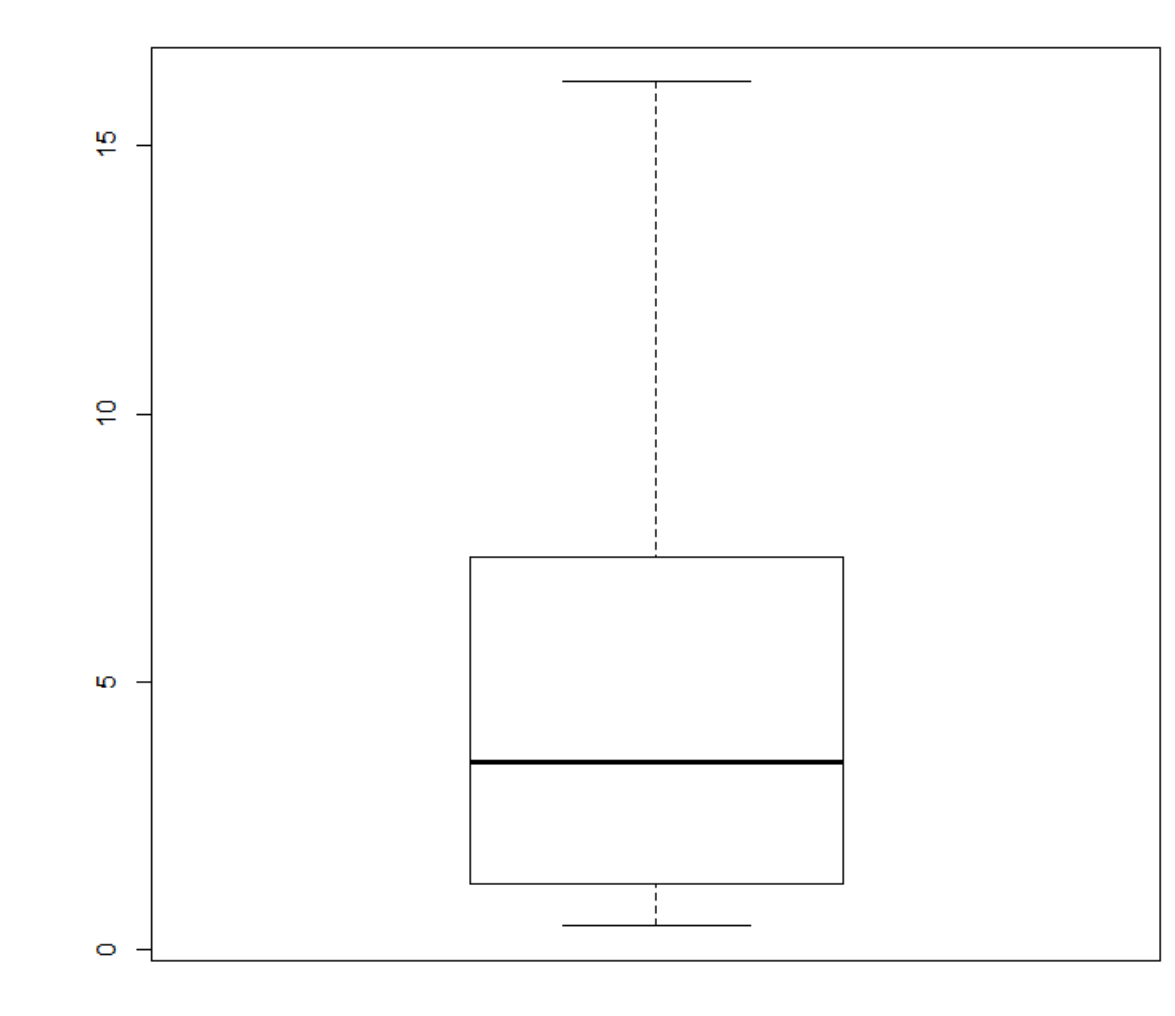

**ESERCIZIO 4:** La seguente tabella riporta la distribuzione per classi di reddito e per cilindrata d'auto di un campione di 10.000 persone. Disegnare il grafico a mosaico e valutare la connessione ad un livello di significatività dell'1%.

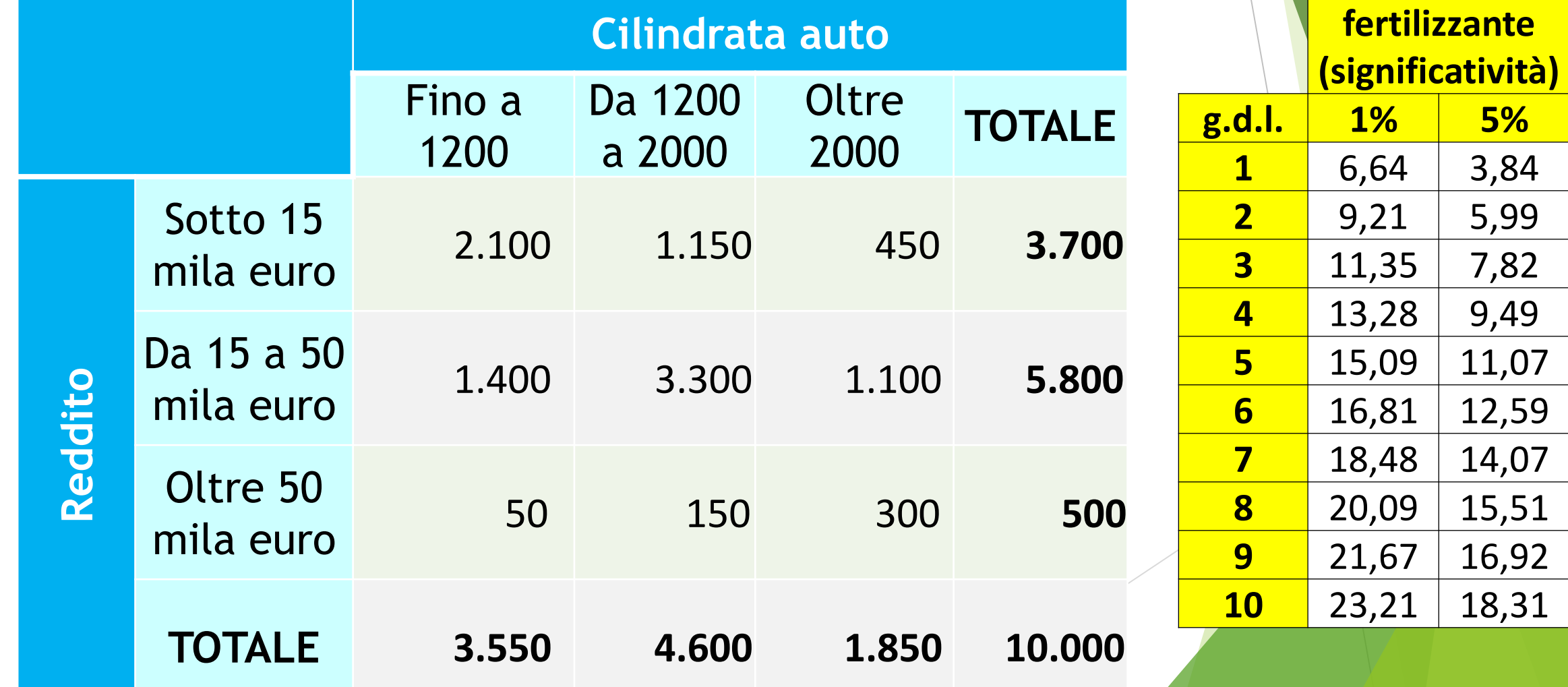

> classi=matrix(c(2100, 1150, 450, 1400, 3300, 1100, 50, 150, 300), nrow=3, byrow=TRUE)

> classiReddito=c("Sotto 15 mila", "Da 15 a 50 mila", "Oltre 50 mila")

> classiCilindrata=c("Fino a 1200", "Da 1200 a 2000", "Oltre 2000")

> dimnames(classi)=list(classiReddito, classiCilindrata) > classi

![](_page_17_Picture_53.jpeg)

> mosaicplot(classi)

classi

![](_page_18_Figure_2.jpeg)

> testchiq=chisq.test(classi)

> testchiq Pearson's Chi-squared test

data: classi  $X$ -squared = 1676.496, df = 4, p-value < 2.2e-16

**# POICHE' IL VALORE CALCOLATO DEL CHI-QUADRATO E' 1676.496, BEN SUPERIORE ALLA SOGLIA CRITICA DI 13,28 VALIDO ALL'1% PER 4 G.D.L., SI RIFIUTA L'IPOTESI NULLA DI INDIPENDENZA E SI CONFERMA LA CONNESSIONE FRA I FENOMENI**

![](_page_19_Picture_130.jpeg)

#### # CALCOLIAMO IL VALORE DELLA STATISTICA V DI CRAMER

> chiquadrato=testchiq\$statistic

- > chiquadrato
- X-squared

1676.496

```
> N = sum(classi)
```

```
> N
```

```
[1] 10000
```

```
> V=sqrt( chiquadrato / (N*(3-1))
```

```
> V
```
X-squared

0.2895251

```
# IL V DI CRAMER E' PARI A 0,2895251 E QUESTO RISULTATO
PORTA AD AFFERMARE CHE C'È UNA BASSA CONNESSIONE
FRAI DUE FENOMENI
```
#### REGRESSIONE LINEARE: GIRASOLI

#### **ESERCIZIO 5:**

I risultati dell'utilizzo di un fertilizzante su una coltura di girasoli ha portato alla crescita di piante come riportato in tabella. Analizzare la relazione fra i fenomeni utilizzando la regressione lineare, disegnando il grafico, calcolando i parametri della retta interpolante, i residui con grafico, il coefficiente di correlazione lineare e giudicandone la bontà di accostamento.

![](_page_21_Picture_62.jpeg)

- > fertilizzante=c(52, 78, 64, 39, 44, 55)
- > crescita=c(1000, 1545, 1430, 820, 945, 1100)
- > plot(fertilizzante, crescita)
- > rettafertilizzante=lm(crescita~fertilizzante)
- > abline(rettafertilizzante, col="blue")
- > segments(fertilizzante, fitted(rettafertilizzante), fertilizzante, crescita, lty=2)
- > title(main="Regressione lineare fra fertilizzante e crescita")

Per scrivere la tilde ~ in Ubuntu premere: **ALT GR + ì**

Regressione lineare fra fertilizzante e crescita

![](_page_23_Figure_2.jpeg)

![](_page_23_Figure_3.jpeg)

> summary (rettafertilizzante)

```
Call:
lm(formula = crescita - fertilizzante)
```
Residuals: 1 2 3 4 5 6 -74.327 -41.577 119.250 1.798 28.289 -33.433

```
Coefficients:
```

```
Estimate Std. Error t value Pr(>|t|) 
(Intercept) 49.826 137.718 0.362 0.73581 
fertilizzante 19.702 2.424 8.128 0.00125 **
---
Signif. codes: 0 '***' 0.001 '**' 0.01 '*' 0.05 '.' 0.1 ' ' 1
```
Residual standard error: 76.48 on 4 degrees of freedom Multiple R-squared: 0.9429, Adjusted R-squared: 0.9286 F-statistic: 66.06 on 1 and 4 DF, p-value: 0.001247

# | PARAMETRI TROVATI SONO a=49.826 E b=19.702 # QUINDI IL MODELLO TEORICO SARA': # Y'=49.826+19.702\*fertilizzante

#### # EFFETTO L'ANALISI DEI RESIDUI

> plot(fitted(rettafertilizzante), residuals(rettafertilizzante))  $>$  abline(0, 0)

![](_page_25_Figure_4.jpeg)

**# L'ANALISI DEI RESIDUI CONFERMA CHE QUESTI SI DISTRIBUISCONO IN MANIERA UNIFORME E APPARENTEMENTE CASUALE ATTORNO ALL'ASSE ZERO, QUINDI SI PUÒ CONFERMARE L'IPOTESI DI DISTRIBUZIONE CASUALE DEGLI STESSI, CON MEDIA NULLA E INCORRELAZIONE** 

```
# CALCOLO IL COEFFICIENTE DI CORRELAZIONE LINEARE:
 > R=cor(fertilizzante, crescita)
 > R
 [1] 0.9710327 
 # R E' PARI A 0,97103217 E CONFERMA CHE C'E' UNA FORTE 
 RELAZIONE LINEARE DIRETTA FRA LE DUE VARIABILI
 # CALCOLO IL COEFFICIENTE DI DETERMINAZIONE:
 > R2=R<sup>\textdegree</sup>2
 > R2
 [1] 0.9429044
 # R2 E' PARI A 0,9429044 QUINDI IL MODELLO TEORICO USATO SI 
 ADATTA MOLTO BENE AI VALORI OSSERVATI
ES. STUDIO RELAZIONE FERTILIZZANTE-GIRASOLI
```
Studiare la distribuzione di probabilità relativa ad un numero qualsiasi della roulette su 100 tentativi (tenendo conto che ci sono 37 possibili risultati).

Utilizzare una opportuna variabile aleatoria e rappresentarla graficamente.

### # CREO IL VETTORE DEI k

- $> k = c(0:100)$
- # CALCOLO LE PROBABILITA' DELLA **BINOMIALE CON LA FUNZIONE dbinom**
- $>$  roulette=dbinom(k, 100, 1/37)
- > roulette
- [1] 6.457697e-02 1.793805e-01 2.466482e-01 2.238104e-01 1.507611e-01 8.040594e-02

![](_page_29_Figure_0.jpeg)

![](_page_29_Figure_1.jpeg)

# ESERCIZIO 6a

Sui dati dell'esercizio precedente, calcolare la probabilità di ottenere 12 un numero pari o inferiore a 5 volte su 100 lanci.

# **ESERCIZIO 6a**

# CALCOLO LA PROBABILITÀ DI OTTENERE **12 UN NUMERO PARI O INFERIORE A 5 VOLTE SU 100 LANCI** 

 $>$  n12\_5p=pbinom(5, 100, 1/37)  $>$  n12\_5p  $[1]$  0.945583

# ESERCIZIO 6b

Sui dati dell'esercizio precedente, calcolare la probabilità di ottenere un numero fra 0 e 12 venti volte su 100 lanci.

# **ESERCIZIO 6b**

# CALCOLO LA PROBABILITÀ DI OTTENERE UN NUMERO FRA 0 E 12 VENTI VOLTE SU 100 **LANCI** 

> n\_0\_12\_20volte=dbinom(20, 100, 13/37) > n\_0\_12\_20volte [1] 0.0004024809

# ESERCIZIO 6c

Sui dati dell'esercizio precedente, descrivere la probabilità che la pallina si fermi su una casella colorata di rosso su 100 lanci.

## **ESERCIZIO 6C**

### # CALCOLO LA PROBABILITÀ DI OTTENERE **ROSSO SU 100 LANCI**

- $>$  rosso=dbinom(k, 100, 18/37)
- > [1] 1.135501e-29 1.075738e-27 5.044646e-26 1.561185e-24 3.586618e-23 6.523869e-22 9.785803e-21

# ESERCIZIO 6d

Sui dati dell'esercizio precedente, descrivere la probabilità che la pallina si fermi su un numero pari su 100 lanci.

# **ESERCIZIO 6d**

### # CALCOLO LA PROBABILITÀ DI OTTENERE UN **NUMERO PARI SU 100 LANCI**

- $>$  pari=dbinom(k, 100, 18/37)
- > [1] 1.135501e-29 1.075738e-27 5.044646e-26 1.561185e-24 3.586618e-23 6.523869e-22 9.785803e-21

# ESERCIZIO 6e

Sui dati dell'esercizio precedente, descrivere la probabilità che la pallina si fermi sullo zero su 100 lanci.

### **ESERCIZIO 6e**

#### # CALCOLO LA PROBABILITÀ DI OTTENERE **ZERO SU 100 LANCI**

- $>$  zero=dbinom(k, 100, 1/37)
- [1] 6.457697e-02 1.793805e-01 2.466482e-01 2.238104e-01 1.507611e-01 8.040594e-02

La produzione di una nuova APU prevede che i macchinari preposti producano ogni 100.000 unità due pezzi difettosi (λ=2).

Descrivere con una opportuna variabile aleatoria la probabilità di avere un numero di pezzi difettosi compreso da 0 a 10 e rappresentarla graficamente.

# LA FUNZIONE dpois(k, λ) **# CREO IL VETTORE DEI k**

 $> k = c(0:10)$ 

**# CALCOLO LE PROBABILITA' DELLA POISSON CON LA FUNZIONE dpois**

- > poisson=dpois(k, 2)
- > poisson

[1] 1.353353e-01 2.706706e-01 2.706706e-01 1.804470e-01 9.022352e-02 3.608941e-02 1.202980e-02

[8] 3.437087e-03 8.592716e-04 1.909493e-04 3.818985e-05

#### # DISEGNO IL GRAFICO

> barplot(poisson, names.arg=k)

![](_page_42_Figure_2.jpeg)

# ESERCIZIO 7a

Sui dati dell'esercizio precedente calcolare:

- La probabilità di k ≤ 3
- La probabilità di k > 3

# **ESERCIZIO 7a** # CALCOLO LA PROBABILITA' DI k ≤ 3:

 $>$  ppois(3, 2)  $[1]$  0.8571235

# **ESERCIZIO 7a**

### # CALCOLO LA PROBABILITA' DI k > 3:

 $> 1$ -ppois $(3, 2)$  $[1] 0.1428765$ 

## # OPPURE:

> ppois(3, 2, lower.tail=FALSE)  $[1]$  0.1428765

# ESERCIZIO 7b

Sui dati dell'esercizio precedente calcolare:

- Il valore mediano
- Il valore corrispondente al 75% della distribuzione

# [1] 2 **# CALCOLO IL VALORE CORRISPONDENTE AL 75% DELLA DISTRIBUZIONE:** > qpois(0.75, 2) [1] 3

- > qpois(0.5, 2)
- **# CALCOLO IL VALORE MEDIANO:**
- ESERCIZIO 7b

Ipotizziamo di avere dei dati distribuiti come una normale con media 300 e deviazione standard 55 (si consiglia asse delle X da 0 a 600).

Disegnare il grafico e calcolare:

probabilità x=400

probabilità di x ≤ 200

probabilità di x > 500

#### **# CREO INNANZITUTTO L'ASSE DELLE X**   $> x = seq(0, 600, 0.01)$

# **# CREO LA DISTRIBUZIONE NORMALE**

> normale=dnorm(x, 300, 55)

### **# CREO IL GRAFICO**

 $> plot(x, normal, type = "l", xlabel="x", ylab = "l", xlabel="x", ylab = "l", xlabel="x";$ "densità di probabilità")

![](_page_50_Figure_1.jpeg)

X

# **ESERCIZIO 8** # PER CONOSCERE LA PROBABILITA'  $DI x = 400:$

# > dnorm(400, 300, 55) [1] 0.00138901

# **ESERCIZIO 8** # PER CONOSCERE LA PROBABILITA'  $DI x \le 200$ :

> pnorm(200, 300, 55)  $[1]$  0.03451817

# **ESERCIZIO 8** # PER CONOSCERE LA PROBABILITA'  $DI x > 500:$

> pnorm(500, 300, 55, lower.tail=FALSE) [1] 0.000138257

# ESERCIZIO 8a

Sui dati dell'esercizio precedente calcolare: probabilità fra 315 e 520

- il valore mediano
- il primo e il terzo quartile

### **ESERCIZIO 8a**

# PER CONOSCERE LA PROBABILITA' FRA 315 E 520 CM:

> pnorm(520, 300, 55, lower.tail=TRUE) pnorm(315, 300, 55, lower.tail=TRUE) [1] 0.3924998

**DISTRIBUZIONE:** > qnorm(0.25, 300, 55) [1] 262.9031 **# IL TERZO QUARTILE CORRISPONDE AL 75% DELLA DISTRIBUZIONE:** > qnorm(0.75, 300, 55) [1] 337.0969

**# IL PRIMO QUARTILE CORRISPONDE AL 25% DELLA** 

**# LA MEDIANA E':** > qnorm(0.5, 300, 55) [1] 300 ESERCIZIO 8a

IL NUMERO MEDIO DI KG DI FRUTTA CONSUMATI OGNI ANNO RILEVATE SU UN CAMPIONE DI 10 PERSONE E' RISULTATO PARI AL SEGUENTE VETTORE:

frutta=c(3, 1, 0.5, 2, 1.5, 1, 1.5, 4, 0.5, 2)

1) VERIFICARE L'IPOTESI CHE IL NUMERO MEDIO DI KG DI FRUTTA CONSUMATI SIA PARI A 1,5 (AL LIVELLO DI CONFIDENZA DEL 99%).

2) INDICARE ANCHE L'INTERVALLO DI CONFIDENZA PER LA MEDIA.

> **t.test(frutta, mu=1.5, alternative="two.sided", conf.level=0.99)**

One Sample t-test

data: frutta

```
t = 0.5695, df = 9, p-value = 0.583
```
alternative hypothesis: true mean is not equal to 1.5

99 percent confidence interval:

0.5586953 2.8413047

sample estimates:

mean of x

1.7

**# 1) POICHE' IL LIVELLO DI SIGNIFICATIVITA' (0.01) E' MINORE DEL P-VALUE CALCOLATO (0.583) SI ACCETTA L'IPOTESI NULLA**

**# 2) L'INTERVALLO DI CONFIDENZA PER LA MEDIA E' COMPRESO FRA 0.5586953 E 2.8413047**

SI IPOTIZZI DI AVER RILEVATO IL N. DI ORE DI STRAORDINARIO MENSILI SVOLTE DA UN GRUPPO DI LAVORATORI ITALIANI E DA UN CORRISPONDENTE GRUPPO DI COLLEGHI CINESI E CHE LA VARIANZA DELLE DUE POPOLAZIONI SIA UGUALE. IL LIVELLO DI CONFIDENZA E' IL 95%. VERIFICARE L'IPOTESI CHE LE MEDIE SIANO UGUALI.

![](_page_60_Picture_60.jpeg)

straord.ita =  $c(12, 15, 14, 27, 21)$ straord.cin =  $c(30, 25, 8, 19, 6)$ 

t.test(straord.ita, straord.cin, var.equal=TRUE, conf.level=0.95)

Two Sample t-test

data: straord.ita and straord.cin

```
t = 0.0369, df = 8, p-value = 0.9715
```
alternative hypothesis: true difference in means is not equal to 0

95 percent confidence interval:

-12.30356 12.70356

sample estimates:

mean of x mean of y

17.8 17.6

**# POICHE' L'ALPHA TEORICO (OSSIA IL LIVELLO DI SIGNIFICATIVITA') E' 0.05 ED E' INFERIORE AL p-value CALCOLATO DI 0.9715, SI ACCETTA L'IPOTESI NULLA DI UGUAGLIANZA FRA LE MEDIE**